Prof. Dr. Stephan Kleuker Hochschule Osnabrück Fakultät Ing.-Wissenschaften und Informatik - Software-Entwicklung -

Sommersemester 2024 **12. Aufgabenblatt**

Bitte nehmen Sie bis zum 7.6.24 an der anonymen Lehrevaluation unter <https://forms.gle/BptaAdk7aD8D1Z8ZA> teil. Die von mir kommentierten Ergebnisse stehen im letzten Fragen&Antworten-Dokument des Semesters.

## **Aufgabe 0.12 (0 Punkte)**

Geben Sie das Lösungswort des Quiz aus der Lernnotiz an.

## **Aufgabe 22 (5 Punkte)**

Nehmen Sie Ihre Lösung zu Aufgabe 20 und setzen Sie Ihre Lösung mit Selenium WebDriver um. Laden Sie dazu von der Veranstaltungsseite das Projekt qsAufgabeSelenium, Achtung, es ist ca.300 MB groß. Im Unterverzeichnis /server befindet sich eine Datei payaraMitWebApps.zip, die einen konfigurieren WebServer enthält. Packen Sie die Zip-Datei aus. Nutzen Sie die darin enthaltene Datei StartPayara.bat um einen Payara-WebServer zu starten, was etwas dauern kann. Der Server

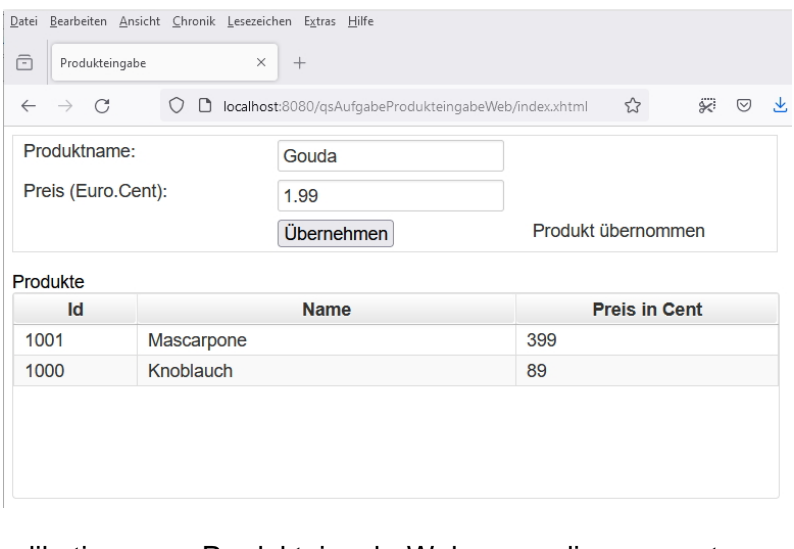

enthält bereits die Applikation ProdukteingabeWeb, die unter <http://localhost:8080/qsAufgabeProdukteingabeWeb/> aufgerufen werden kann. Eventuell müssen Sie den Zugriff auf die genutzte Java-Version in der Firewall freigeben.

Schreiben Sie Ihre Tests so für einen von Ihnen ausgewählten Browser um. Beachten Sie, dass geprüft wird, ob das Produkt auch in der Tabelle eingetragen wurde. Schauen Sie sich dazu grob den Aufbau der HTML-Datei an, die Nutzung von XPATH kann sinnvoll sein.

Zum Ausprobieren der Umgebung ist es hilfreich, die Klasse gui.Analyse laufen zu lassen. Sie nimmt an, dass Firefox im Standard-Programme-Verzeichnis

installiert ist. eine Ersetzung durch new EdgeDriver() im Code ist in den Zeilen 42 und 43 ebenfalls möglich. Sie sollten

 $\leftarrow$ 

1013

folgendes Ergebnis erhalten (Id kann anders sein, typisch 1000), Das Programm ist in Eclipse in der Console über das rote Quadrat  $\blacksquare$   $\blacksquare$  zu terminieren.

Falls Sie (auf eigene Gefahr) ein anderes Betriebssystem oder einen anderen Server nutzen, finden Sie die "war"-

Windows-Sicherheitshinweis Die Windows Defender Firewall hat einige Features dieser App blockiert. Einige Features von Zulu Platform x64 Architecture wurden in allen öffentlichen und privaten erten von der Windows Defender Firewall blockiert. Name: Zulu Platform x64 Architecture Herausgeber: Azul Systems Inc. Pfad: F: Vehre \sose24\_qs\vonstudis\qsaufgabeselenium\server \payaramitwebapps\java8\bin\java.exe Kommunikation von Zulu Platform x64 Architecture in diesen Netzwerken zulassen: Private Netzwerke, beispielsweise Heim- oder Arbeitsplatznetzwerk  $\Box$  Öffentliche Netzwerke, z. B. in Flughäfen und Cafés (nicht empfohlen, da diese Netzwerke oftmals gar nicht oder nur geringfügig geschützt sind) Welche Risiken bestehen beim Zulassen einer App durch eine Firewall? Zugriff zulassen Abbrechen  $\overline{r}$ **Produkteingabe**  $\times$  +  $\rightarrow$  $\mathcal{C}$ ■ ○ □ localhost:8080/qsAufgabeProdukteingabeWeb/index.xhtml;jsessionid=fe1a4981 Produktname: Preis (Euro.Cent): Produkt übernommen Übernehmen Produkte **Name Preis in Cent**  $\mathbf{Id}$ 1234  $\Omega$ 

Dateien unter: \server\payaraMitWebApps\Payara Server\glassfish\domains\domain1\autodeploy\